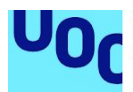

# Ivory Purgatory

**Juan Pedro Alguacil Sales** Grado de Multimedia Videojuegos

**Ester Arroyo Garriguez Joan Arnedo Moreno**

07/06/2020

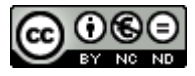

Esta obra está sujeta a una licencia de Reconocimiento-NoComercial-SinObraDerivad a [3.0 España de Creative Commons](http://creativecommons.org/licenses/by-nc-nd/3.0/es/)

#### **FICHA DEL TRABAJO FINAL**

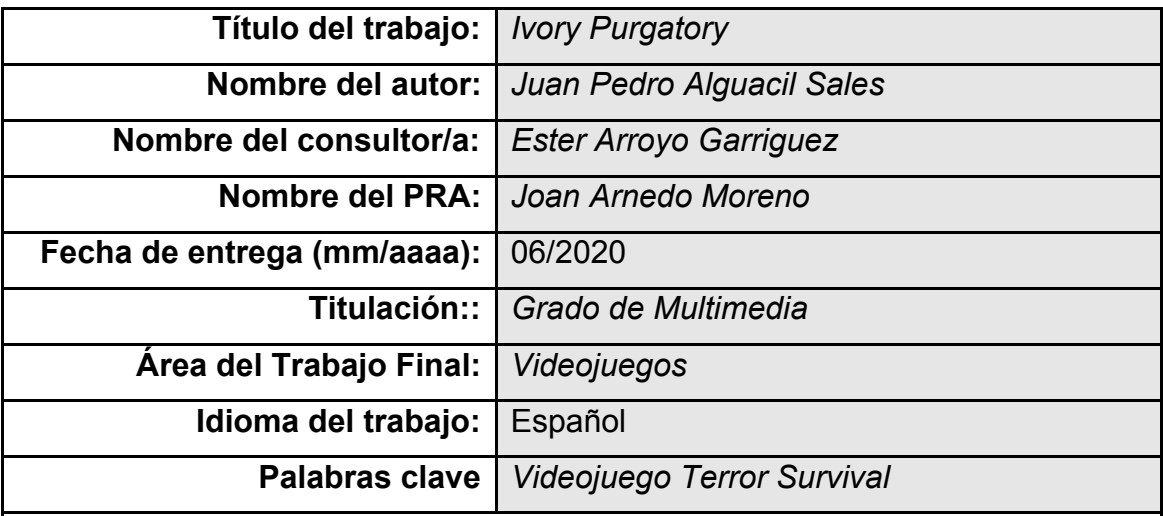

**Resumen del Trabajo (máximo 250 palabras):** *Con la finalidad, contexto de aplicación, metodología, resultados y conclusiones del trabajo.*

La finalidad de este trabajo es la creación de una demostración/prototipo de lo que podría ser un videojuego completo, y de paso, aprender cómo es el desarrollo de un videojuego desde sus primeros pasos hasta su última versión.

Antes de empezar a crear el videojuego, se debe elegir su género/s (arcade, survival horror, conducción, etc.), para posteriormente entrar en la fase de diseño. En el caso de mi trabajo, al tratarse de un survival horror, habrá que jugar con la oscuridad, con la tensión, y con la investigación del mapeado por parte del jugador.

Para el proceso de creación he utilizado Unreal Engine (versión 4.23.4) para la creación de casi todos los elementos del juego, desde el edificio donde ocurre la acción, algunas piezas de mobiliario, todas las mecánicas del juego mediante blueprints, etc. Otros elementos son assets descargados del marketplace de forma gratuita (puertas, una caja de fusibles, etc.) Y para el personaje controlable, utilicé Adobe Fuse y posteriormente Mixamo para escoger sus animaciones. Finalmente se le añadió música de fondo diseñada exclusivamente para el juego y su ambientación.

Creo que el resultado final para alguien que no ha tocado jamás Unreal Engine es bastante satisfactorio, aunque hay ciertos errores que no he conseguido solucionar por falta de tiempo/conocimiento. Aunque el resultado sea muy mejorable bajo mi punta de vista, me quedo con todo lo que he aprendido en el desarrollo, que me servirá para la creación de futuros proyectos.

#### **Abstract (in English, 250 words or less):**

The purpose of this final degree work is to create a demonstration / prototype of what a complete video game could be, and the same time, to learn how a video game is developed from its first steps to its latest version.

Before starting to create the video game, you must choose the game genre (arcade, survival horror, driving, etc.), and then enter the design phase. In the case of my game, as it is a survival horror, it will be necessary to play with the darkness, with the tension, and with the investigation of the mapping by the player.

For the creation process I have used Unreal Engine (version 4.23.4) to design almost all the elements of the game, from the building where the action occurs, some pieces of furniture, all the game mechanics through blueprints, etc. Other elements are assets downloaded from the marketplace for free (doors, a fuse box, etc.) And for the controllable character, I used Adobe Fuse and later Mixamo to choose their animations. Finally, background music exclusively designed for the game and its setting were added.

I think that the end result for someone who has never touched Unreal Engine is quite satisfactory, although there are certain errors that I have not managed to solve due to lack of time / knowledge. Although the result is can be improved from my point of view, I keep everything I have learned in development, which will help me to create future projects.

### **Índice**

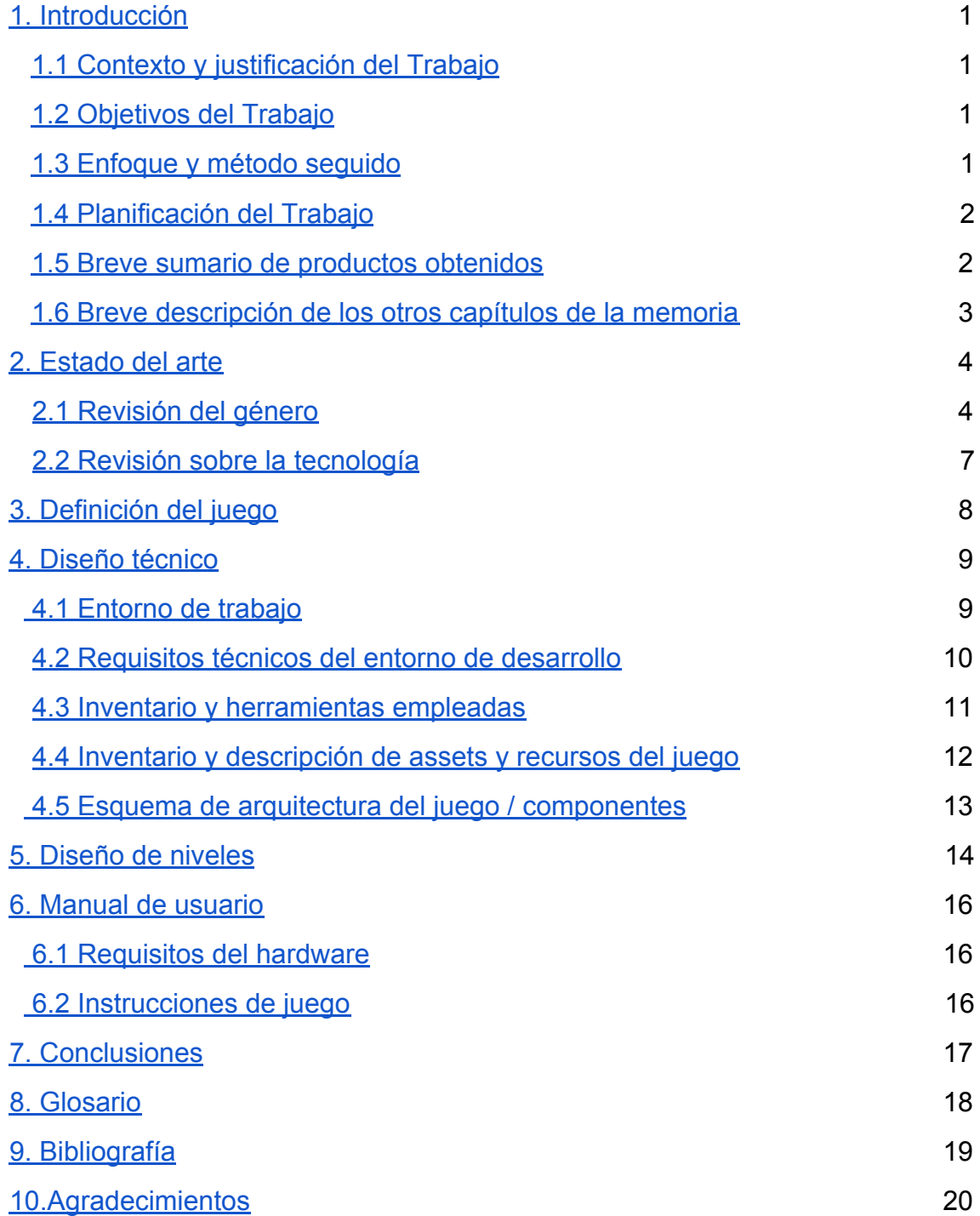

# <span id="page-6-0"></span>**1. Introducción.**

### <span id="page-6-1"></span>**1.1 Contexto y justificación del Trabajo.**

El objetivo del trabajo es la creación de un videojuego para mi proyecto de final de grado y así utilizar los conocimientos adquiridos durante todo el grado.

#### <span id="page-6-2"></span>**1.2 Objetivos del Trabajo.**

-Síntesis de los conocimientos obtenidos durante el grado

-Adquisición de nuevos conocimientos relacionados con el proyecto

-Creación de una demostración jugable

#### <span id="page-6-3"></span>**1.3 Enfoque y método seguido.**

Aunque el proyecto se inspira en otros videojuegos para su desarrollo, no es ninguna adaptación de ningún producto conocido, por lo que la estrategia ha sido la de crear un nuevo producto con personalidad propia. con más tiempo y recursos, este punto sería mucho más destacable.

#### <span id="page-7-0"></span>**1.4 Planificación del Trabajo.**

Para el desarrollo del trabajo se ha utilizado Unreal Engine (versión 4.23.4), Adobe Photoshop (una pantalla simple para el menú del juego), Adobe Fuse para la creación del personaje, Adobe Premiere para el trailer, Y Sibelius & Logic para los temas musicales.

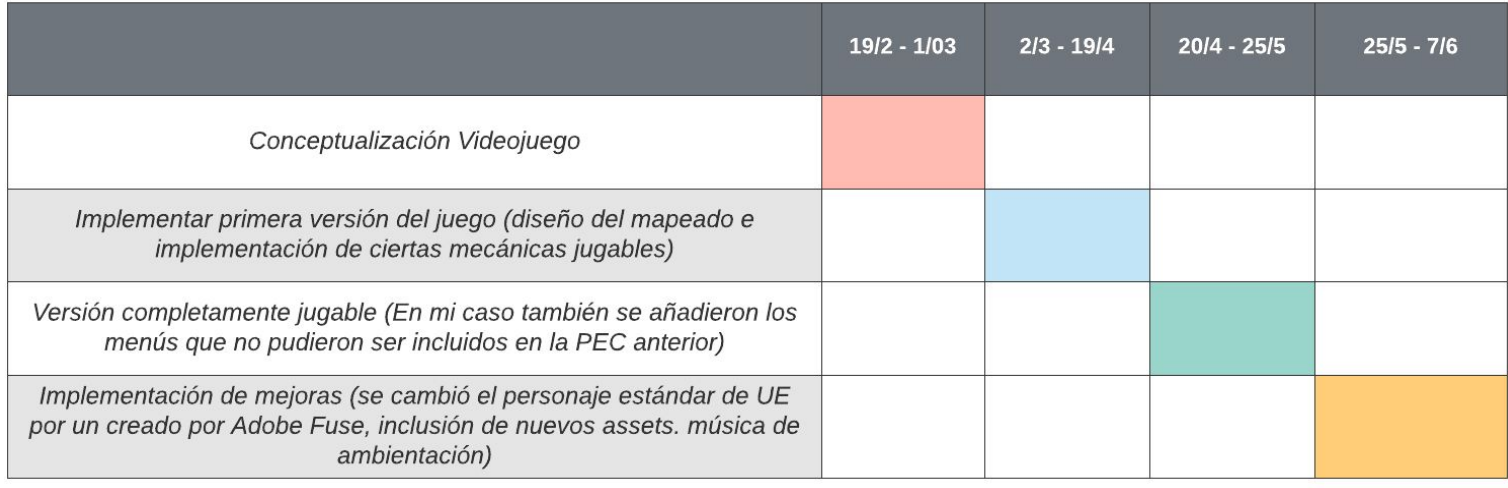

### <span id="page-7-1"></span>**1.5 Breve sumario de productos obtenidos.**

-Demostración del videojuego mediante un ejecutable .exe para Windows.

-Trailer del videojuego en formato .avi.

### <span id="page-8-0"></span>**1.6 Breve descripción de los otros capítulos de la memoria.**

-Capítulo 2: Estado del arte

-Una revisión sobre el género de su juego.

-Una revisión sobre la tecnología. ¿Qué plataformas de desarrollo se suelen usar para hacer estos juegos y sus características.

-Capítulo 3: Definición del juego

-Conceptualización de su juego.

-Capítulo 4: Diseño técnico

-Entorno escogido -Requerimientos técnicos del entorno de desarrollo. -Inventario y breve descripción de todas las herramientas empleadas. -Inventario y descripción de assets y recursos al juego. -Esquema de arquitectura del juego / componentes

-Capítulo 5: Diseño de niveles

Mapa del nivel y criterios de su diseño.

-Capítulo 6: Manual de usuario

-Requerimientos técnicos del hardware para jugar e instrucciones de juego.

# <span id="page-9-0"></span>**2. Estado del arte.**

### <span id="page-9-1"></span>**2.1 Revisión del género.**

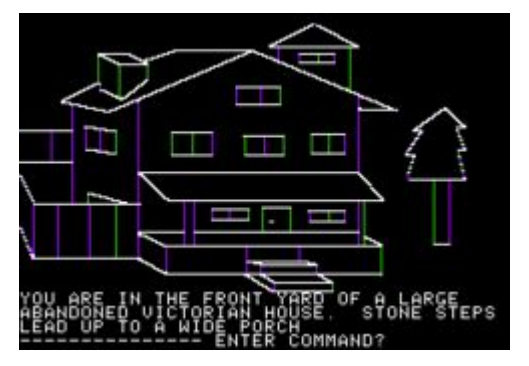

El género Survival Horror goza de una larga historia en la industria del videojuego. Si nos remontamos al año 1982, podemos encontrar el que podría considerarse el primer juego del género, pero en aquel entonces las pautas no estaban tan claras, y en este caso era más un juego sobre resolver un asesinato. Este juego es Mystery House, de Roberta Williams.

Ese mismo año, se comercializó Atari Haunted House para la Atari 2600. En este caso, el objetivo de asustar/estresar al jugador era más claro, pues la visibilidad era limitada y no sabías que ibas a encontrarte mientras avanzabas en los niveles. Aún así. hicieron falta varios años para que empezasen a desarrollarse juegos más afines al concepto del survival horror que tenemos actualmente. Fue en 1989 cuando salió a la venta Project Firestart, un survival horror de ambientación futurista, donde debías encontrar a los supervivientes de una estación espacial. Tarea fácil si no fuese por las criaturas que la habitaban.

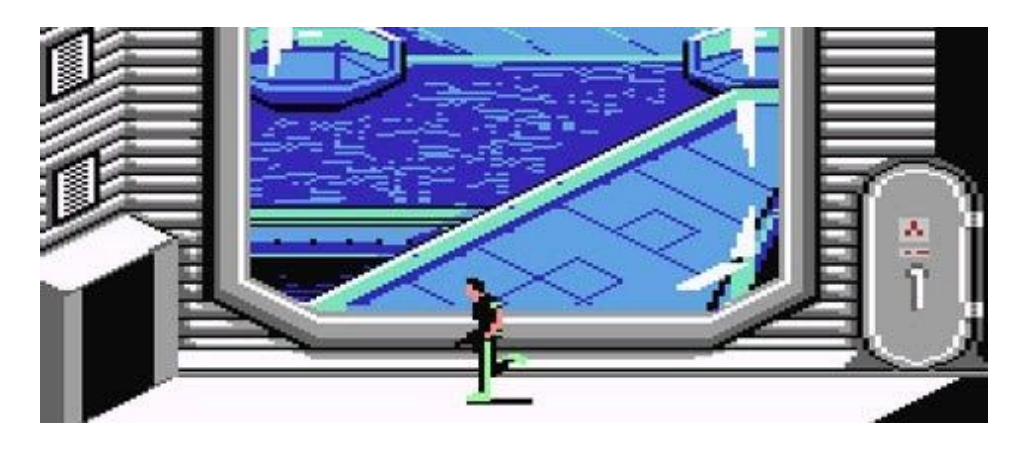

A causa de varios malentendidos entre compañías, el juego no dispuso de demasiada publicidad, y su popularidad fue más bien mediocre. Con los años fueron desarrollándose algunos juegos similares, pero ninguno que haya destacado.

No fue hasta 1992 cuando el género empezó a despuntar y a tener un claro precursor. Hablamos de Alone in the Dark. La premisa en el juego era que el jugador debía sentirse más asustado por lo que no puede ver, que por lo que sí. Si sumamos a ello, la parte de acción y aventura de que disponía el juego, y la inclusión de puzzles que debían solucionarse para poder avanzar, nos encontramos con el claro cocktail de géneros que han desembocado en el Survival Horror moderno. Este juego tenía claras referencias al universo de H.P. Lovecraft, donde la acción sucedía en una vieja Mansión en Louisiana, donde el dueño había aparecido muerto en extrañas circunstancias.

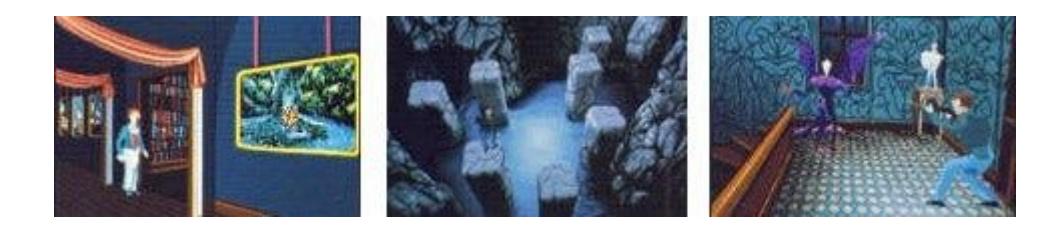

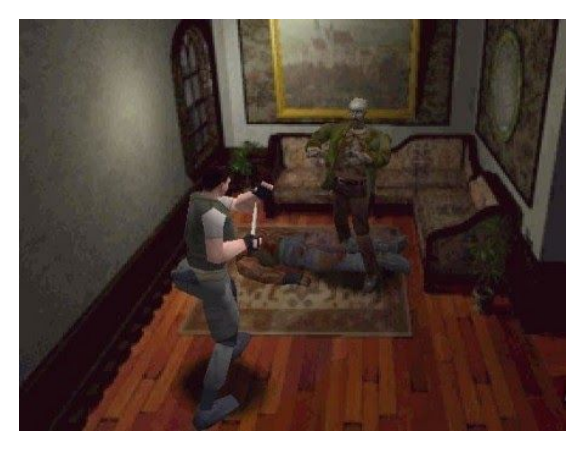

En 1996 se comercializó otro de los grandes exponentes del survival Horror, saga que sigue más que viva a día de hoy. Resident Evil. Nos encontramos con un producto muy parecido en su base a Alone in the Dark, tenemos dos protagonistas, una mansión, y puzzles por resolver para poder avanzar en la historia. En este caso, además de encontrar gráficos más modernos, hacían aparición los zombies, y otra clases de criaturas

diseñadas por bioingeniería. En este caso, el horror era más visceral, y no tan psicológico como en Alone in the Dark.

A partir de este punto, el Survival no ha evolucionado demasiado, Gráficamente sí, por supuesto, pero estructuralmente suelen ser todos muy similares, cambiando algunos elementos. Que nuestro personaje pueda llevar armas o no, la clase de enemigos que encontramos, la cámara utilizada para desplazarnos, etc. Entre algunos de los exponentes del género actual y que más reconocimiento tienen, sin contar Alone in the Dark y Resident Evil, encontramos los siguientes:

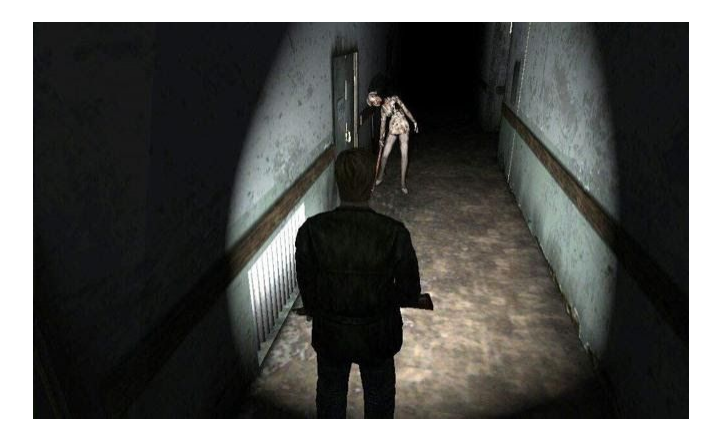

Silent Hill: Esta saga se originó en 1999, con varias secuelas, libros, cómics, e incluso películas a sus espaldas. En esta saga, el pueblo y su niebla son uno de sus grandes puntos de referencia, sin contar sus criaturas terroríficas y su alto terror visceral y psicológico.

Project Zero (Fatal Frame): Esta saga de videojuegos está más centrada en los fantasmas que habitan en ciertas zonas del territorio japonés. Para poder combatirlos, las protagonistas utilizan una cámara que sirve para exorcizarlos y que será necesaria también para resolver puzzles.

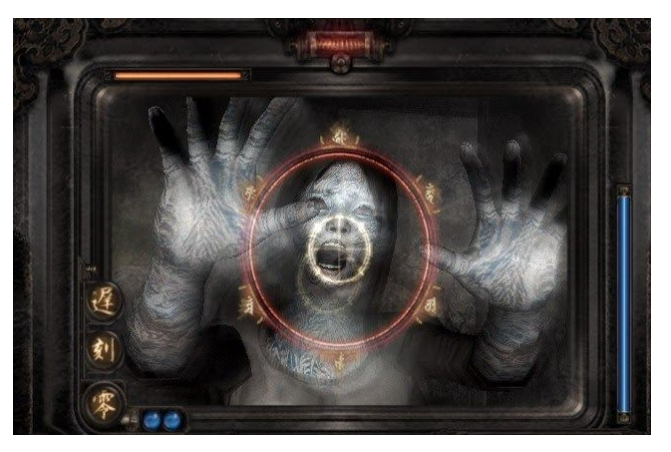

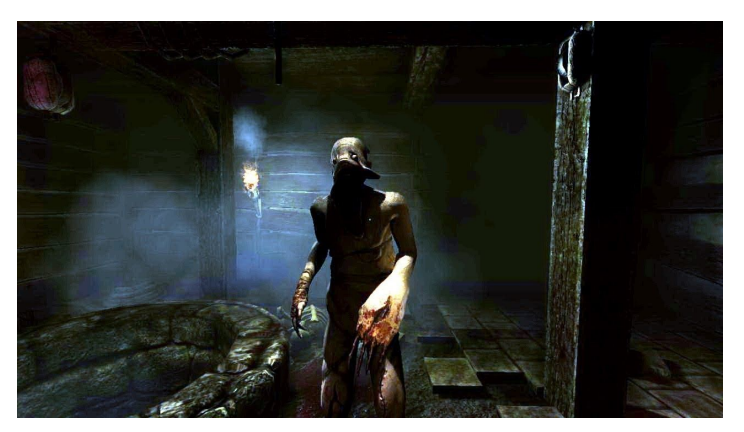

Amnesia: Aquí encontramos dos productos en primera persona donde nuestro protagonista no dispone de ninguna clase de arma y debe de resolver puzzles mientras se esconde de sus enemigos. Al estar altamente influenciado por H:P. Lovecraft, el terror psicológico es muy elevado.

Y un larguísimo etcétera.

### <span id="page-12-0"></span>**2.2 Revisión sobre la tecnología.**

La tecnología utilizada para este tipo de juegos es muy variable, y depende en alto grado del estudio responsable. En principio, cualquier motor moderno sirve, como Unreal Engine o Unity que son los más utilizados. Estos dos motores han demostrado que su versatilidad es casi infinita.

No por ello son los únicos motores del mercado para este tipo de juegos. Por ejemplo:

Capcom utiliza su RE Engine, que también le ha servido para juegos muy diferentes como Monster Hunter World o Devil May Cry V.

Tango Gameworks utilizó el Id Tech 5 para the Evil Within, que por lo general se utiliza en shooters. Para The Evil Within 2 utilizaron una variación de ese motor desarrollada por ellos, el motor STEM.

Creative assembly también utilizó un motor propio para Alien Isolation.

# <span id="page-13-0"></span>**3. Definición del juego.**

La historia dará lugar en un mundo alternativo donde la sociedad medieval se ha mantenido en cierta manera (estructura social, monarquías, gran importancia de la religión, etc.), pero donde se ha avanzado tecnológicamente a niveles muy similares a los actuales, además de ofrecer cierto aire fantástico y misterioso, aunque no es algo que se apreciaría al principio.

 Por lo tanto, el juego ocurrirá en un gran castillo que se ha ido ampliando constantemente de forma paralela al desarrollo de la sociedad que lo habita, de manera que se se pueden visitar zonas de un aspecto más ruinoso, a la vez que zonas hechas con técnicas de construcción modernas.

 La trama del juego dará comienzo cuando el protagonista, un sacerdote, sea convocado para investigar extraños sucesos paranormales que han ocurrido en el castillo. Para cuando el sacerdote llegue a su destino, lo que se encontrará será que todos los habitantes del castillo han desaparecido sin dejar ni rastro.

 El protagonista será Renzo D'arco, sacerdote de unos treinta y cinco años, cristiano y católico, especializado en exorcismos. Un hombre alto y moreno de ojos castaños, muy calmado y concienzudo.

Entrando en la parte jugable, a causa de falta de tiempo he tenido que recortar ciertas acciones que podrían estar en versiones posteriores. Por lo tanto, hablando de esta demostración en concreto, el protagonista deberá hallar la forma de avanzar en el nivel investigando su entorno e interactuando con los diferentes elementos que encuentre (luces, puertas, etc.) Para cuando el protagonista llega, todo está a oscuras, por lo que es recomendable utilizar la linterna para moverse correctamente por el recinto.

Al llegar a cierto lugar en concreto, la demostración terminará de una manera, u otra. Habría sido ideal incluir combate contra los fantasmas y otras criaturas que aparecerían posteriormente, pero por falta de tiempo me ha sido imposible y he tenido que simplificar el proceso. Por lo que en esta parte del juego solo se toca la parte de investigación y movimiento por el castillo.

# <span id="page-14-0"></span>**4. Diseño técnico.**

### <span id="page-14-1"></span>**4.1 Entorno de trabajo.**

El entorno de trabajo escogido ha sido Unreal Engine 4. Versión 4.23.4 concretamente. El motivo por el que me decanté por Unreal Engine fue por su gran capacidad para adaptarse a cualquier tipo de proyecto que el desarrollador tenga en mente (desde juegos tipo plataformas 2D colorido hasta un juego más realista como el Remake de Final Fantasy VII), así como las facilidades que otorga mediante la utilización de Blueprints, perfecto para los menos diestros, o para la gente que no le gusta programar persé, como es mi caso.

Además, destacar la *inconmensurable cantidad de tutoriales* y videotutoriales que se pueden encontrar en plataformas como YouTube, que me han sido extremadamente útiles, pues mi contacto desarrollando con el motor era nulo. Me pareció sorprendente lo amigable que es con un usuario profano y los increíbles proyectos que se pueden llevar a cabo si lo dominas.

Otra de sus grandes virtudes es la **gran compatibilidad** que tiene con elementos importados de otros programas, como por ejemplo, 3D Max, Maya, o Blender.

#### <span id="page-15-0"></span>**4.2 Requisitos técnicos del entorno de desarrollo.**

Los requisitos mínimos para utilizar Unreal Engine en su última versión son:

-Windows 7 64-bit or Mac OS X 10.9. 2 o posterior.

-Quad-core Intel or AMD processor, 2.5 GHz o superior.

-NVIDIA GeForce 470 GTX or AMD Radeon 6870 HD series card o superior.

-8 GB RAM.

Como dato extra, en Epic nos propone un equipo típico usado por ellos en el desarrollo de videojuegos.

-Windows 10 64-bit

-64 GB RAM

.256 GB SSD (OS Drive)

-2 TB SSD (Data Drive)

-NVIDIA GeForce GTX 970

-Xoreax Incredibuild (Dev Tools Package)

-Six-Core Xeon E5-2643 @ 3.4GHz

#### <span id="page-16-0"></span>**4.3 Inventario y herramientas empleadas.**

Además de Unreal Engine, se han utilizado otras herramientas para llevar a cabo el proyecto.

Entre estas herramientas están Adobe Photoshop, con la que se ha hecho una pequeña edición en la imagen de título para colocar las letras, pertenecientes a una fuente con requisito de uno uso comercial, que en el caso de esta demostración se cumple [https://www.dafont.com/es/song-of-coronos.font.](https://www.dafont.com/es/song-of-coronos.font)

También se ha utilizado Adobe Premiere para la creación del trailer del juego. Y por último, Adobe Fuse. Con Fuse se ha creado el personaje protagonista, y tras importarlo a Mixamo para añadirle los "huesos" al personaje, se escogieron varias animaciones entre las disponibles en la plataforma para importarlas en Unreal Engine.

Respecto al programa para la canción de fondo y el Trailer (Castle Mistery 1 y 2), se ha utilizado Sibelius & Logic. Esta canción fue compuesta por Guillermo Santa María Ortiz y Alejandro García Escudero, a propósito para el juego.

### <span id="page-17-0"></span>**4.4 Inventario y descripción de assets y recursos al juego.**

Puntualizar antes de empezar la lista, que todos los elementos descargados del bazar de Epic son gratuitos.

- Edificio y escaleras: Ha sido creado totalmente mediante objetos geométricos desde Unreal Engine.
- Puertas de las habitaciones: Parte del Free Furniture Pack, descargado desde el Bazar de epic.
- Marcos de las puerta: Parte del content starter pack que ya viene incluido en Unreal Engine.
- Puertas de los baños: Parte de los pack CONSTRUCTION SITE, descargado desde el Bazar de epic.
- Mesas, sillas, sillones,armario, televisión y lavabos: Parte del Free Furniture Pack, y del pack Broadcast Studio descargado desde el Bazar de epic.
- Micrófonos: parte del pack Broadcast Studio, descargado desde el Bazar de epic.
- Plantas: Parte del Free Furniture Pack, descargado desde el Bazar de epic.
- Algunos elementos como la escalera, la bobina de cable, la caja grande, las cajas de cartón, las lonas, y los sacos: Parte de los pack CONSTRUCTION SITE, descargado desde el Bazar de epic.
- Caja de fusibles y cableado: Parte del pack Modular Scifi Season 2 Starter Bundle, descargado desde el Bazar de epic.
- Vehículos: parte del Vehicle Variety Pack, descargado desde el Bazar de epic.
- Muebles de los dos baños grandes y espejos: Creados totalmente mediante objetos geométricos y editando sus texturas.
- Grifos de los baños: Aunque a primera vista pueden pasar por grifos, realmente son boquillas de unos bidones de gasolina parte de los pack CONSTRUCTION SITE, descargado desde el Bazar de epic.
- Personaje protagonista: Creado mediante Adobe Fuse y animado a través de la herramienta online Mixamo.
- Texturas: En su gran mayoría pertenecientes al Content starter pack ya incluido en Unreal Engine, excepto aquellas propias de cada asset externo, y las del personaje.

#### <span id="page-18-0"></span>**4.5 Esquema de arquitectura del juego**

Tras iniciar el juego, el jugador podrá utilizar su linterna cuando lo desee, así como acceder al menú de pausa, con el que puede reiniciar el juego, reanudar, o salir. Tras ir avanzando en la investigación y llegar a la última zona, habrá una bifurcación. En este caso, el resultado es el mismo, pero en el juego completo, en una terminarías el juego, y en el otro podrías seguir avanzando. Tras los mensajes de haber terminado, el usuario puede volver al menú de inicio o salir del juego.

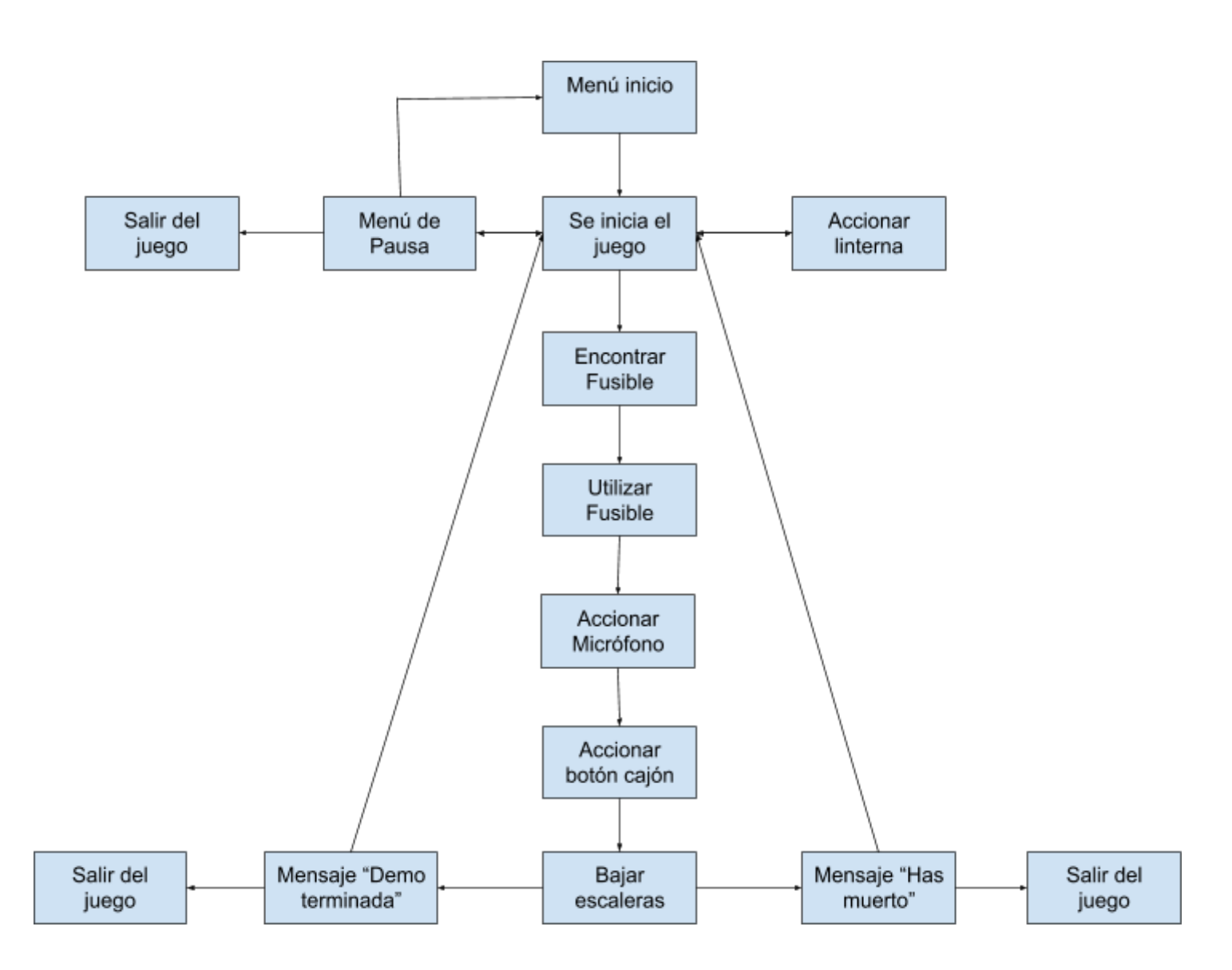

# <span id="page-19-0"></span>Capítulo 5: Diseño de niveles

Al tratarse de un edificio de dos plantas, utilizaré unas screenshots directamente sacas del Unreal Engine donde se puede ver todo perfectamente.

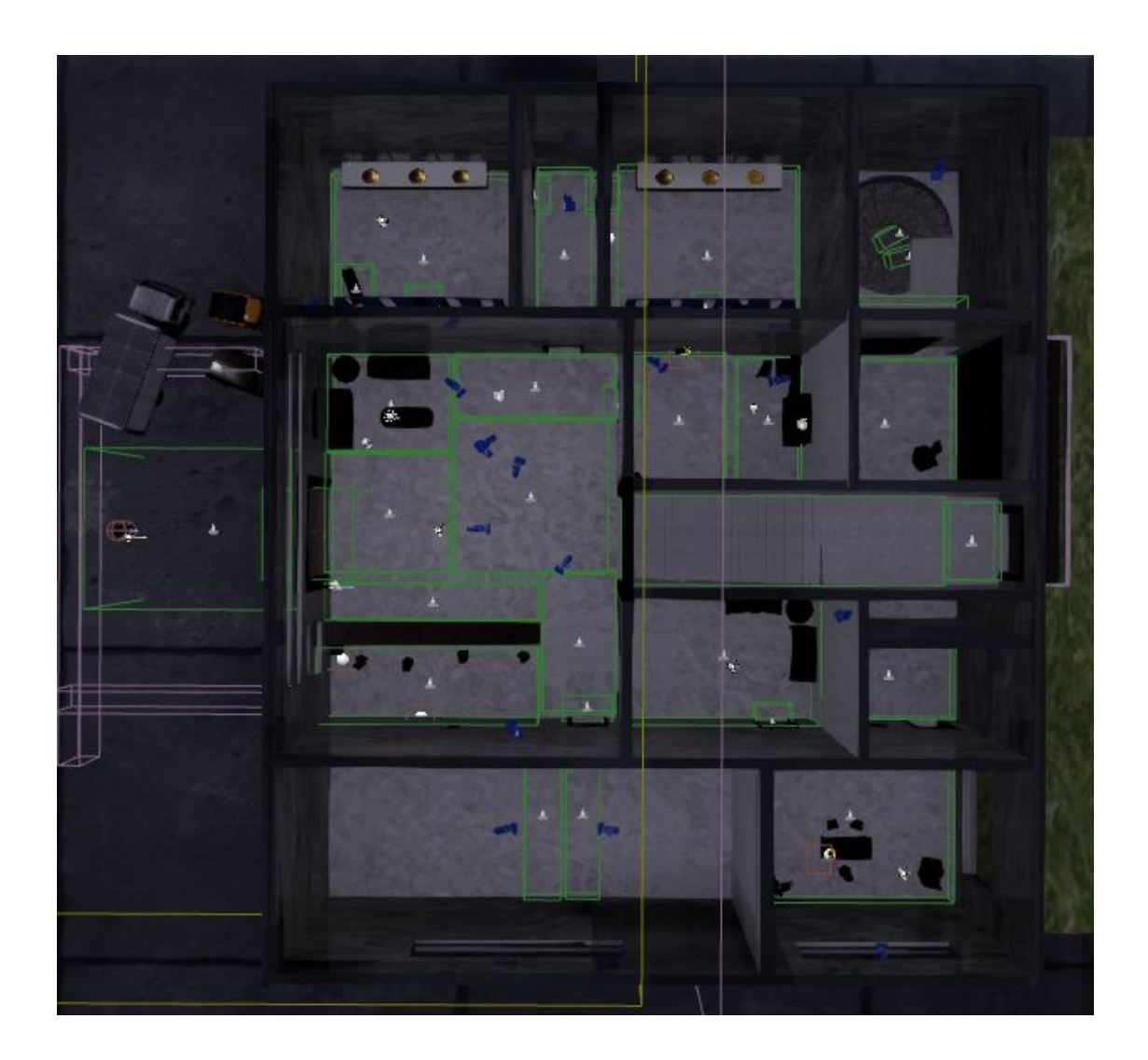

Aquí podemos visibilizar donde se inicia el juego, a la izquierda donde están los vehículos, dentro del primer recuadro verde. A partir de ese punto el jugador debe investigar la planta para conseguir abrir el camino a las escaleras de caracol, que se encuentra detrás de una caja grande. El camino a seguir sería, entrar en el gran recibidor, buscar la caja con el fusible detrás del mostrador, accionar la caja de luces, que se encuentra en la zona central, un poco arriba y a la derecha. A continuación el jugador deberá ir al despacho, en al esquina inferior derecha, accionar el dispositivo iluminado, y accionar el botón en el cajón del armario del baño del despacho. Con eso hecho, el jugador debe volver a la sala donde se encontraba la caja de luces y avanzar por el hueco que se habrá abierto.

Tras descender por las escaleras de caracol, solo hay dos caminos posibles, la sala a mano derecha, o el fondo del pasillo. En ambos sitios, el juego termina.

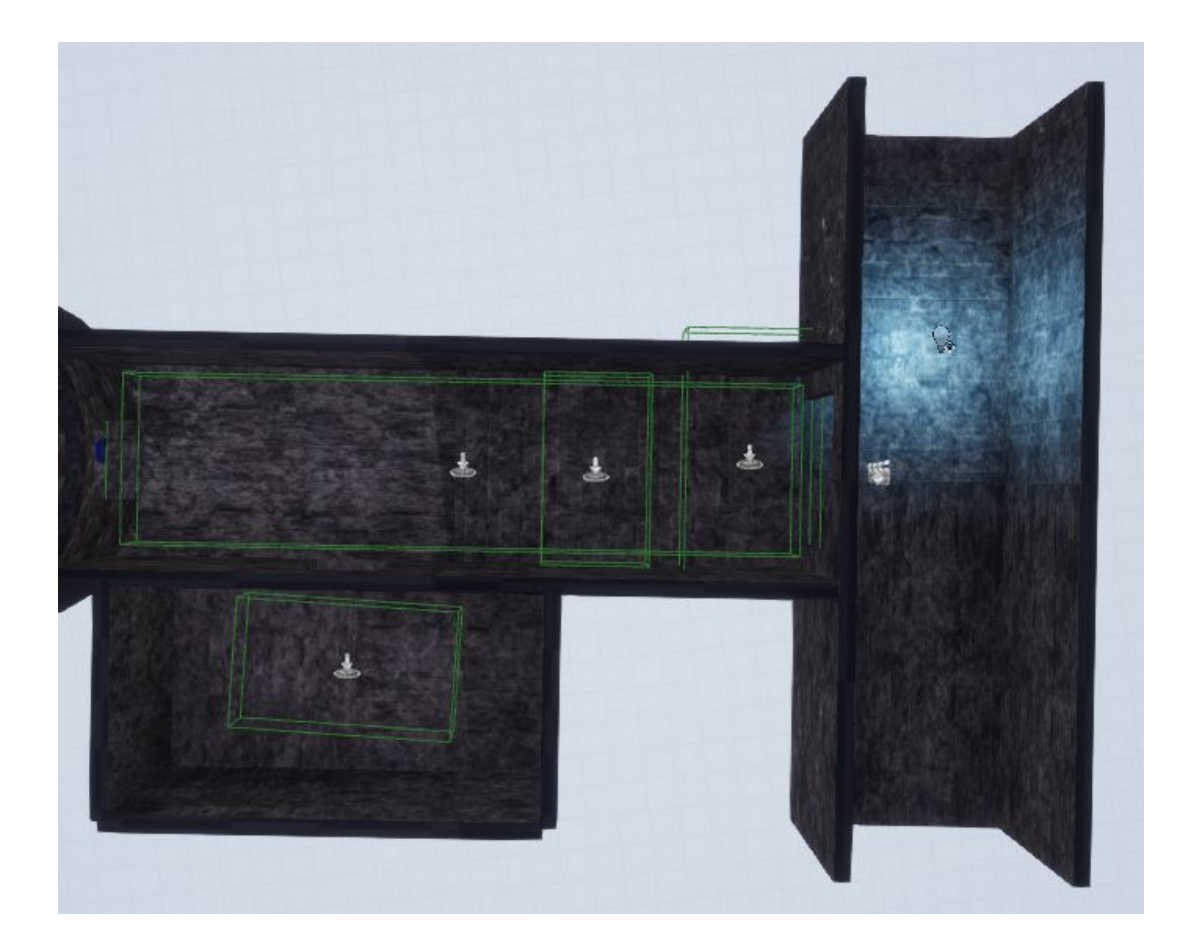

# <span id="page-21-0"></span>Capítulo 6: Manual de usuario

### <span id="page-21-1"></span>**6.1 Requisitos del hardware**

Los requisitos no son algo que se pueda saber fácilmente, pero como recomendados en este caso podrían ser los mínimos que indiqué en el apartado 4.2. Hay que tener en cuenta también, que a la hora de empaquetar el juego, se puede elegir la plataforma, por lo que mi juego, si estuviese configurado para ello, sería escalado para poder ser jugado en dispositivos android como smartphones.

### <span id="page-21-2"></span>**6.2 Instrucciones de juego.**

Los controles son muy sencillos, aunque algo caóticos por el movimiento del personaje, ya que lo ideal al tratarse de un juego con cámaras fijas sería mejor optar por un control tipo "tanque" como en los Resident Evil clásicos, por ejemplo.

WASD: Movimiento del personaje

F: Linterna

E: Interactuar

P: Menú de pausa

# <span id="page-22-0"></span>7. Conclusiones

Puedo considerar en términos generales que me encuentro satisfecho con el trabajo realizado. Nunca había desarrollado un videojuego, ni internado, y he disfrutado mucho, a la vez que me estresaba, de cada uno de los pasos. He aprendido que una mejor organización y planificación me habría ahorrado algunos quebraderos de cabeza, y que aunque se tengan grandes ideas, hay que ir poco a poco e ir desarrollándolas.

Aunque como ya he dicho que creo que es un producto más que digno, hay ciertas mecánicas que no he podido incluir a causa de falta de tiempo (o quizá demasiada ambición) en los momentos actuales. Todo esto sin contar que a pocos días de esta entrega final, mi disco duro secundario donde guardo toda la información de la UOC, elementos personales, etc se rompió. A causa de ello perdí ciertas cosas que aún no había subido a GitHub, aunque por suerte no fue demasiado. (Guardar las cosas al día en GitHub es otra lección aprendida por las malas en este caso). Otro fallo es el relacionado con los mensajes al interactuar con ciertos elementos. Si se pulsa "e" una vez, esos mensajes aparecen correctamente y se marchan de la pantalla al alejarte, pero si vas pulsando "e" de forma muy seguida, estos mensajes se pueden quedar estáticos en la pantalla y posteriormente sobreponerse unos sobre otros. Es un problema que me habría gustado solucionar, pero tuve que dejarlo para continuar con todo lo demás.

Como he comentado en el segundo párrafo, el tiempo me pasó una mala jugada, y he tenido que recortar ciertos elementos y mecánicas. Por ejemplo, en el juego hay una sala muy grande tras una puerta cerrada en la que quería añadir más pasos para poder cumplir el objetivo final de bajar al piso inferior. En esta versión, esa puerta se ha quedado cerrada, y la sala completamente vacía e inútil.

Respecto a otros elementos que tenía en mente y que no se han podido llevar a cabo, entra el exorcismo de los fantasmas. Al final del pasillo en la última zona se puede ver una luz que representa un fantasma, y si el jugador pasa de cierta parte del pasillo, le aparecerá el mensaje de "Has muerto" mientras esa se lanza hacia él. Habría sido interesante crear un enemigo al que vencer de alguna forma concreta , pero creo que pequé de ambicioso con mis habilidades actuales y con la falta de tiempo que he tenido.

### <span id="page-23-0"></span>**8. Glosario**

Unreal Engine: Motor de juego creado por Epic Games. Su versión más actual es la 4.25, sin contar las últimas demostraciones de la versión 5 que aún no es accesible para el usuario común.

Blueprint: Los blueprints forman un sistema visual donde se representan de forma visual ecuaciones, variables, objetos, etc. Estos blueprints se enlazan entre sí para ir desarrollando los eventos que el usuario quiere que ocurran.

Adobe Fuse: Programa que permite crear personajes mediante elementos predefinidos y editarlos. Se utiliza principalmente para subirlos posteriormente a la plataforma online Mixamo, donde se animan y se pueden utilizar en otros proyectos,

3D Max, Maya y Blender: Programas dedicados especialmente al modelado, la iluminación y la animación de gráficos tridimensionales.

Sibelius & Logic: Editor de partituras. Programa para escribir, ejecutar, imprimir y publicar partituras de música.

# <span id="page-24-0"></span>9. Bibliografía

Fahs, Travis (30/10/2009) IGN presents the History of Survival Horror. IGN. [consultado 6/06/20]

[https://www.ign.com/articles/2009/10/30/ign-presents-the-history-of-survival-hor](https://www.ign.com/articles/2009/10/30/ign-presents-the-history-of-survival-horror) [ror](https://www.ign.com/articles/2009/10/30/ign-presents-the-history-of-survival-horror)

Imagen del juego Mistery House [consultado 6/06/20] [https://es.wikipedia.org/wiki/Mystery\\_House](https://es.wikipedia.org/wiki/Mystery_House)

Imagen de Resident evil [consultado 6/06/20] [https://www.xataka.com/videojuegos/como-jugar-a-todos-resident-evil-orden-cr](https://www.xataka.com/videojuegos/como-jugar-a-todos-resident-evil-orden-cronologico) [onologico](https://www.xataka.com/videojuegos/como-jugar-a-todos-resident-evil-orden-cronologico)

Imagen de Silent Hill 2 [consultado 6/06/20] [https://www.lavanguardia.com/videojuegos/20190131/46103875576/silent-hill-2](https://www.lavanguardia.com/videojuegos/20190131/46103875576/silent-hill-20-aniversario-playstation-retrospectiva.html) [0-aniversario-playstation-retrospectiva.html](https://www.lavanguardia.com/videojuegos/20190131/46103875576/silent-hill-20-aniversario-playstation-retrospectiva.html)

Imagen de Project Zero [consultado 6/06/20] <https://www.gamerfocus.co/juegos/fatal-frame-la-retrospectiva-parte-1/>

Imagen de Amnesia: The dark descent [consultado 6/06/20] [https://es.ign.com/amnesia-the-dark-descent-pc/139719/news/amnesia-the-dark](https://es.ign.com/amnesia-the-dark-descent-pc/139719/news/amnesia-the-dark-descent-recibe-mas-dificultad) [-descent-recibe-mas-dificultad](https://es.ign.com/amnesia-the-dark-descent-pc/139719/news/amnesia-the-dark-descent-recibe-mas-dificultad)

Requisitos de Unreal Engine 4 [consultado 6/06/20] [https://docs.unrealengine.com/en-US/GettingStarted/RecommendedSpecificatio](https://docs.unrealengine.com/en-US/GettingStarted/RecommendedSpecifications/index.html) [ns/index.html](https://docs.unrealengine.com/en-US/GettingStarted/RecommendedSpecifications/index.html)

# <span id="page-25-0"></span>10. Agradecimientos

Quiero agradecer a la consultora Ester Arroyo Garriguez su paciencia al ayudarme con algunos de los problemas que he tenido durante el desarrollo.

Así como agradecer a Guillermo Santa María Ortiz y a Alejandro García Escudero su labor en la composición de los temas para el juego.